Ab 1. Oktober 2022 werden von Postfinance und den Banken keine alten Einzahlungsscheine mehr angenommen. Die neuen Einzahlungsscheine mit einem schwarz-weissen Muster, dem Swiss QR-Code, lösen die roten und orangen Einzahlungsscheine ab. Hier finden Sie nützliche Informationen rund ums Spenden mit dem neuen QR-Einzahlungsschein:

# **Spenden mit dem neuen QR-Einzahlungsschein – so funktioniert's**

Sie haben vier Möglichkeiten, mit einem QR-Einzahlungsschein zu zahlen:

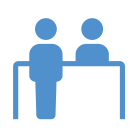

#### **Am Schalter**

Der QR-Einzahlungsschein kann wie bisher am Postschalter und Einzahlautomaten einbezahlt werden. *Hinweis:* Handschriftliche Mitteilungen sind bei Zahlungsaufträgen auf den neuen QR-Einzahlungsscheinen jedoch leider *nicht* mehr möglich.

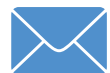

## **Per Post**

Sie können den QR-Einzahlungsschein mit dem Zahlungsauftrag im Kuvert an die Bank senden. *Hinweis:* Handschriftliche Mitteilungen sind bei Zahlungsaufträgen auf den neuen QR-Einzahlungsscheinen jedoch leider *nicht* mehr möglich.

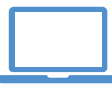

## **Via Online-Banking (E-Banking)**

Um den Einzahlungsschein via Online-Banking zu zahlen, müssen Sie Ihr E-Banking auf dem Computer oder dem Laptop öffnen, den QR-Code mit der Computer-Kamera, einem Lesegerät oder der Erkennungs-App Ihrer Bank einlesen und die Zahlung dann nur noch mit einem Klick auslösen.

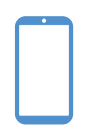

## **Via Mobile-Banking**

Zur Zahlung via Mobile-Banking müssen Sie die Mobile-Banking-App Ihrer Bank öffnen, den QR-Code mit der QR-Lesefunktion der Smartphone-Kamera scannen und anschliessend durch einen Klick zur Bezahlung freigeben.

Bei Fragen stehen wir Ihnen gerne zur Verfügung: T +41 268 38 38 / Mail info@nak-humanitas.ch

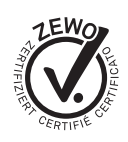

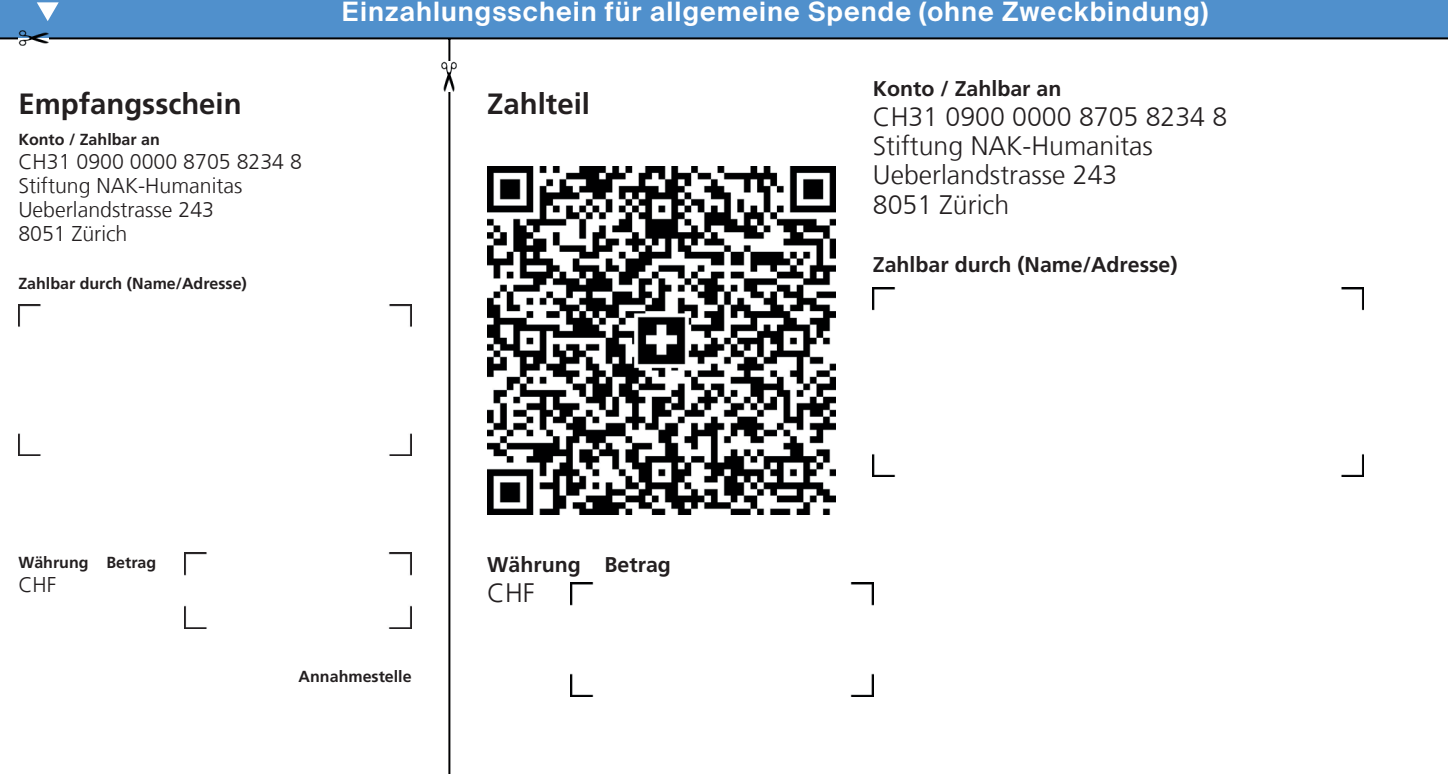